## University of Toronto, CSC303, Winter 2023

## An optional, but encouraged, activity: Learning with Digital Spaced Repetition

## Ian Berlot-Attwell

In my opinion, a common pitfall we (or at least I) make when learning, is to focus on the *what*, rather than the how. While it's true that we do need to learn the what, it is also true that we can also learn a lot, *from how well we're learning*. Although we may not profit from learning the exact contents of a course, we will always profit from learning how better to learn, because we *never* stop learning: be it scientific papers, APIs, medical knowledge, history, languages, music, or anything else around us.

In this spirit, I would like to introduce a technique for learning that I have found useful, use in my everyday life, and which I wish I had been exposed to earlier: electronically managed spaced repetition (i.e., digital flashcards).

As part of the weekly quiz, I will ask you to type into Quercus three simple flash cards containing what you think is an important part of the week's material. It could be a definition, proof, or simply an insight. I then strongly recommend that you put these flashcards into Anki (a free spaced repetition program), and practice these cards for 5 minutes (or less), every day until the end of the course.

Anki is a free, multi-platform, open source, spaced repetition program. It helps you retain information by asking you questions in the form of flashcards. It is motivated by the Ebbinghaus forgetting curve, as well as studies suggesting the effectiveness of spaced (rather than grouped) studying, and the relative effectiveness of recall over reading as a studying method.

Anki can be freely downloaded here: <u>https://apps.ankiweb.net/</u>

| 🖥 User 1 - Anki     |         |     |               |       |      |     | _10 |
|---------------------|---------|-----|---------------|-------|------|-----|-----|
| ile Edit Tools Help |         |     |               |       |      |     |     |
|                     | Decks   | Add | Browse        | Stats | Sync |     |     |
|                     | Deck    |     |               | New   |      | Due |     |
|                     | Default |     |               |       |      | *   |     |
|                     |         |     | ds in Ø secon |       |      |     |     |
|                     |         |     |               |       |      |     |     |
|                     |         |     |               |       |      |     |     |
|                     |         |     |               |       |      |     |     |
|                     |         |     |               |       |      |     |     |
|                     |         |     |               |       |      |     |     |
|                     |         |     |               |       |      |     |     |
|                     |         |     |               |       |      |     |     |
|                     |         |     |               |       |      |     |     |
|                     |         |     |               |       |      |     |     |
|                     |         |     |               |       |      |     |     |
|                     |         |     |               |       |      |     |     |
|                     |         |     |               |       |      |     |     |
|                     |         |     |               |       |      |     |     |
|                     |         |     |               |       |      |     |     |
|                     |         |     |               |       |      |     |     |
|                     |         |     |               |       |      |     |     |
|                     |         |     |               |       |      |     |     |

Once you've installed and run Anki, you will see the following window:

|   | Decks          | Add         | Browse        | <b></b>     |         |        |   |  |
|---|----------------|-------------|---------------|-------------|---------|--------|---|--|
|   | Decks          | Add         | Browse        | Stats       | Sync    |        |   |  |
|   | Deck           |             |               | New         |         | Due    |   |  |
|   | Default        |             |               |             |         | 0 🌣    |   |  |
|   | Sec            |             | ds in O secon | J J /0      | . (     |        |   |  |
|   | Stut           | aleu o caro | as in o secon | us touay (o | s/caru) |        |   |  |
|   |                |             |               |             |         |        |   |  |
|   |                |             |               |             |         |        |   |  |
|   |                |             |               |             |         |        |   |  |
|   | 📓 Anki         |             |               |             |         |        | × |  |
|   |                |             |               |             |         |        |   |  |
|   | New deck name: |             |               |             |         |        | _ |  |
|   | CSC303         |             |               |             |         |        |   |  |
|   |                |             |               | OK          |         | Cancel |   |  |
|   |                |             |               |             |         |        |   |  |
|   |                |             |               | V           |         | Cancor | - |  |
|   |                |             |               |             |         | Cancer |   |  |
| - |                |             |               |             |         | Cancer |   |  |
| _ |                |             |               |             |         | Cancer |   |  |
| _ |                |             |               |             |         | Cancor |   |  |
| _ |                |             |               |             |         |        |   |  |
| _ |                |             |               |             |         |        |   |  |
|   |                |             |               |             |         |        |   |  |
|   |                |             |               |             |         |        |   |  |
|   |                |             |               |             |         |        |   |  |
|   |                |             |               |             |         |        |   |  |

At this point, simply click "Create Deck", and give the collection of cards a name (e.g., CSC303).

Now just click "Add" on the top ribbon, and you're all ready to start creating flashcards! For example:

| File  | _    | - Anki<br>Tools | . Lala |                  |           |                             |          |          |            |               | <u>_</u> D× |
|-------|------|-----------------|--------|------------------|-----------|-----------------------------|----------|----------|------------|---------------|-------------|
| -rile | EUIL | TUUIS           | пеф    | Decks            | Add       | Browse                      | Stats    | Sync     |            |               |             |
|       |      |                 | [      | Deck             |           |                             | New      | ſ        | Due        |               |             |
|       |      |                 | 🛃 Add  |                  |           |                             |          |          |            | <u>- 0 ×</u>  | 1           |
|       |      |                 | Туре   | В                | asic      | Dec                         | k        | CSC3     | 03         |               |             |
|       |      |                 | Fields | Cards            | BI        | $\underline{U}   X^2   X_2$ |          | :≡   = • | <u>A</u> ~ | <u>~</u> ~    |             |
|       |      |                 | 0 4    | f <sub>×</sub> ▼ |           |                             |          |          |            |               |             |
|       |      |                 | Front  |                  |           |                             |          |          |            | $\Rightarrow$ |             |
|       |      |                 | Wh     | at is eml        | bedded    | dness n                     | neant to | o mea    | sure?      |               |             |
|       |      |                 | Back   |                  |           |                             |          |          |            | $\Rightarrow$ |             |
|       |      |                 | То     | what ext         | ent, the  | e endpo                     | oints of | an ed    | lge ha     | ve            |             |
|       |      |                 | ove    | rlapping         | neighb    | oourhoo                     | ds       |          |            |               |             |
|       |      |                 |        |                  |           |                             |          |          |            | -1            |             |
|       |      |                 | Tags   |                  |           |                             |          |          |            |               |             |
|       |      |                 | Tays   | Γ                | Add       | History                     |          | Close    | не         | ln l          |             |
|       |      |                 |        | L                | Add       | HISCON                      |          | Cluse    |            | ар            |             |
|       |      |                 |        |                  |           |                             |          |          |            |               |             |
|       |      |                 |        |                  |           |                             |          |          |            |               |             |
|       |      |                 |        | G                | et Shared | Create De                   | ck Impor | rt File  |            |               |             |

Once you've finished typing, just press "Add" in the bottom of the sub-window, and you're done!

As another example, we can also include LaTeX:

| 😽 U  | ser 1 | - Anki | i                                                                                                    |  |
|------|-------|--------|----------------------------------------------------------------------------------------------------|--|
| File | Edit  | Tools  | ; Help                                                                                                    |  |
|      |       |        | Decks Add Browse Stats Sync                                                                                                    |  |
|      |       |        | Deck New Due                                                                                                    |  |
|      |       |        | Add                                                                                                    |  |
|      |       |        | Type Basic Deck C5C303                                                                                                    |  |
|      |       |        | Fields       Cards       B       I       U       x <sup>2</sup> x <sub>2</sub> i=       i=       A       ×       × $\emptyset$ $\emptyset$ $f_x \neq \langle \phi \rangle$ i=       i=       i= |  |
|      |       |        | Front                                                                                                    |  |
|      |       |        | The embeddedness of an edge is defined as:                                                                                                    |  |
|      |       |        | Back                                                                                                    |  |
|      |       |        | [\$]emb((a,b)) := \mathcal{N}(A) \cap<br>\mathcal{N}(b)[/\$]                                                                                                    |  |
|      |       |        |                                                                                                    |  |
|      |       |        | Tags                                                                                                    |  |
|      |       |        | Add History T Close Help                                                                                                    |  |
|      |       |        |                                                                                                    |  |
|      |       |        | Get Shared Create Deck Import File                                                                                                    |  |

... or we can include images: (hint: such as images taken from slides):

| 💕 User 1 - Anki      |                                                                                                    | _ 🗆 🗵 |
|----------------------|----------------------------------------------------------------------------------------------------|-------|
| File Edit Tools Help | 🖉 Add                                                                                                    |       |
|                      | Type Basic Deck CSC303                                                                                                    |       |
|                      | Fields       Cards       B       I       U       x <sup>2</sup> x <sub>2</sub> i = i = =         A $\checkmark$ $\checkmark$ $\bigcirc$ $\bigcirc$ $\oint$ $f_x$ $\oint$ |       |
|                      | Front                                                                                                    | *     |
|                      | If a node has 2 strong edges, why must<br>local bridges it is part of be weak?                                                                                           |       |
|                      | Back                                                                                                    | *     |
|                      | If bridge strong, STC creates a length 2<br>path:                                                                                                    |       |
|                      | Tags    Add    History                                                                                                    | Help  |

We can also create "fill in the blank questions from text" (this is called a cloze deletion). Just change the "Type" (top left) from *Basic* to *Cloze*. For example, if we start with the following line copied from the slides:

| 🚼 User 1 - Anki                                                                                                    | <u>_ 🗆 ×</u> |
|----------------------------------------------------------------------------------------------------|--------------|
| File Edit Tools Help                                                                                                    |              |
| Decks Add Browse Stats Sync                                                                                                    |              |
| Deck New Due                                                                                                    |              |
| Add                                                                                                    | 1            |
| Type Cloze Deck CSC303                                                                                                    |              |
| Fields       Cards       B       I       U $\times^2$ $\times_2$ $\boxtimes$ $\boxtimes$ $\blacksquare$ $\blacksquare$ |              |
|                                                                                                    |              |
| Text 🔗                                                                                                    |              |
| Dispersion is how poorly connected A and B's                                                                                                    |              |
| mutual friends are if A and B are removed                                                                                                    |              |
| from the graph                                                                                                    |              |
| Back Extra                                                                                                    |              |
|                                                                                                    |              |
|                                                                                                    |              |
| Tags                                                                                                    |              |
| Add History V Close Help                                                                                                    |              |
|                                                                                                    | -            |
|                                                                                                    |              |
| Get Shared Create Deck Import File                                                                                                    |              |

We can then select a section of the text to turn into a blank...

| 🚰 User 1 - Anki<br>File Edit Tools Help |                                                                                                    |
|-----------------------------------------|----------------------------------------------------------------------------------------------------|
|                                         | Decks Add Browse Stats Sync                                                                             |
|                                         | Deck New Due                                                                                            |
| 🚼 Add                                   |                                                                                                    |
| Туре                                    | Cloze Deck CSC303                                                                                       |
| Field                                   |                                                                                                    |
| Text                                    | $\frac{Q}{2} \begin{bmatrix} -1 & -1 & -1 \\ -1 & -1 & -1 \end{bmatrix}$                                |
| m                                       | ispersion is how poorly connected A and B's<br>utual friends are if A and B are removed<br>om the graph |
| Back                                    | Extra 🔗                                                                                                 |
| Tags                                    | Add History V Close Help                                                                                |
|                                         |                                                                                                    |
|                                         | Get Shared Create Deck Import File                                                                      |

... and then click on the [...] icon to create a Cloze (note the selection is now surrounded by curly braces):

| 🛃 Us | _    | - Anki |                                                                                                    | - 🗆 🗙 |
|------|------|--------|----------------------------------------------------------------------------------------------------|-------|
| File | Edit | Tools  | •                                                                                                    |       |
|      |      |        | Decks Add Browse Stats Sync                                                                                                    |       |
|      |      |        | Deck New Due                                                                                                    |       |
|      |      |        | Add                                                                                                    |       |
|      |      |        | Type Cloze Deck CSC303                                                                                                    |       |
|      |      |        | Fields       Cards       B       I       U $\times^2$ $\times_2$ $\coloneqq$ $\equiv$ $\blacksquare$ $\checkmark$ $\checkmark$ $\emptyset$ $\emptyset$ $\Box$ $\exists$ $\checkmark$ $\checkmark$ $\checkmark$ $\checkmark$ |       |
|      |      |        | Text                                                                                                    |       |
|      |      |        | {{c1::Dispersion}} is how poorly connected A<br>and B's mutual friends are if A and B are<br>removed from the graph                                                                                                    |       |
|      |      |        | Back Extra                                                                                                    |       |
|      |      |        | Tags Add History V Close Help                                                                                                    |       |
|      |      |        | Get Shared Create Deck Import File                                                                                                    |       |

Furthermore, we can create several clozes from the same piece of text!

| 🚰 User 1 - Anki<br>File Edit Tools I |                                                                                                    |  |
|--------------------------------------|----------------------------------------------------------------------------------------------------|--|
| -lie Edit Tools I                    | ™<br>Decks Add Browse Stats Sync                                                                                                    |  |
|                                      | ,                                                                                                    |  |
|                                      | Deck New Due                                                                                                    |  |
|                                      | Add                                                                                                    |  |
|                                      | Type Cloze Deck CSC303                                                                                                    |  |
|                                      | Fields       Cards       B       I       U $x^2$ $x_2$ $x_$ |  |
|                                      |                                                                                                    |  |
|                                      | Text                                                                                                    |  |
|                                      |                                                                                                    |  |
|                                      | {{c1::Dispersion}} is {{c2::how poorly                                                                                                    |  |
|                                      | connected A and B's mutual friends are if                                                                                                    |  |
|                                      | A and B are removed from the graph}                                                                                                    |  |
|                                      | Back Extra                                                                                                    |  |
|                                      |                                                                                                    |  |
|                                      |                                                                                                    |  |
|                                      | Tags                                                                                                    |  |
|                                      |                                                                                                    |  |
|                                      | Add History T Close Help                                                                                                    |  |
|                                      |                                                                                                    |  |
|                                      |                                                                                                    |  |
|                                      |                                                                                                    |  |
|                                      | Get Shared Create Deck Import File                                                                                                    |  |

Finally, whenever you want (ideally daily), open Anki, click on the deck, and answer/rate the questions

| <b>User 1</b><br>File Edit |        | Help |      |                           |                  |             |             |                 |     |              |
|----------------------------|--------|------|------|---------------------------|------------------|-------------|-------------|-----------------|-----|--------------|
|                            |        |      |      | Decks                     | Add              | Browse      | Stats       | Sync            |     |              |
|                            |        |      | Deck |                           |                  |             | New         |                 | Due |              |
|                            |        |      | CSC  | 303                       |                  |             |             | 2               | 0 🌣 |              |
|                            |        |      |      | Studied f                 | 6 cards in       | 25.83 secon | ds today (4 | .31s/car        | d)  |              |
|                            |        |      |      |                           |                  |             |             |                 |     |              |
|                            |        |      |      |                           |                  |             |             |                 |     |              |
|                            |        |      |      |                           |                  |             |             |                 |     |              |
|                            |        |      |      |                           |                  |             |             |                 |     |              |
|                            |        |      |      |                           |                  |             |             |                 |     |              |
|                            |        |      |      |                           |                  |             |             |                 |     |              |
|                            |        |      |      |                           |                  |             |             |                 |     |              |
|                            |        |      |      |                           |                  |             |             |                 |     |              |
|                            |        |      |      |                           |                  |             |             |                 |     |              |
|                            |        |      |      |                           |                  |             |             |                 |     |              |
|                            |        |      |      |                           |                  |             |             |                 |     |              |
|                            |        |      |      |                           |                  |             |             |                 |     |              |
|                            |        |      |      | Get                       | Shared           | Create Dec  | k Impor     | rt File         |     |              |
|                            |        |      |      | Get                       | Shared           | Create Dec  | k Impo      | rt File         |     |              |
| 🕈 User 1                   | - Anki |      |      | Get                       | Shared           | Create Dec  | k Impo      | rt File         |     |              |
| <b>User 1</b><br>File Edit |        | Help |      |                           |                  |             |             |                 |     |              |
|                            |        | Help |      | Get<br>Decks              | Shared<br>Add    | Create Dec  | ik Impor    | rt File<br>Sync |     | <br><u> </u> |
|                            |        | Help | _    |                           |                  |             | Stats       |                 |     |              |
|                            |        | Help |      |                           |                  | Browse      | Stats       |                 |     | <br>_10,     |
|                            |        | Help | _    | Decks<br>New:<br>Learning | Add<br>0<br>g: 2 | Browse      | Stats       |                 |     | <br>         |
|                            |        | Help |      | Decks<br>New:             | Add<br>0<br>g: 2 | Browse      | Stats       | Sync            |     | <br>,        |
|                            |        | Help |      | Decks<br>New:<br>Learning | Add<br>0<br>g: 2 | Browse      | Stats       | Sync            |     | <br>_(),     |
|                            |        | Help | _    | Decks<br>New:<br>Learning | Add<br>0<br>g: 2 | Browse      | Stats       | Sync            |     | <br>         |
|                            |        | Help |      | Decks<br>New:<br>Learning | Add<br>0<br>g: 2 | Browse      | Stats       | Sync            |     | <br>         |
|                            |        | Help |      | Decks<br>New:<br>Learning | Add<br>0<br>g: 2 | Browse      | Stats       | Sync            | w   | ,            |
|                            |        | Help | _    | Decks<br>New:<br>Learning | Add<br>0<br>g: 2 | Browse      | Stats       | Sync            | w   | _ (),        |
|                            |        | Help |      | Decks<br>New:<br>Learning | Add<br>0<br>g: 2 | Browse      | Stats       | Sync            | w   |              |
|                            |        | Help | _    | Decks<br>New:<br>Learning | Add<br>0<br>g: 2 | Browse      | Stats       | Sync            | w   |              |
|                            |        | Help |      | Decks<br>New:<br>Learning | Add<br>0<br>g: 2 | Browse      | Stats       | Sync            | w   |              |
|                            |        | Help |      | Decks<br>New:<br>Learning | Add<br>0<br>g: 2 | Browse      | Stats       | Sync            | w   |              |
|                            |        | Help |      | Decks<br>New:<br>Learning | Add<br>0<br>g: 2 | Browse      | Stats       | Sync            | w   |              |

Next, click "study now" to go through the slides for the day that have been scheduled by Anki

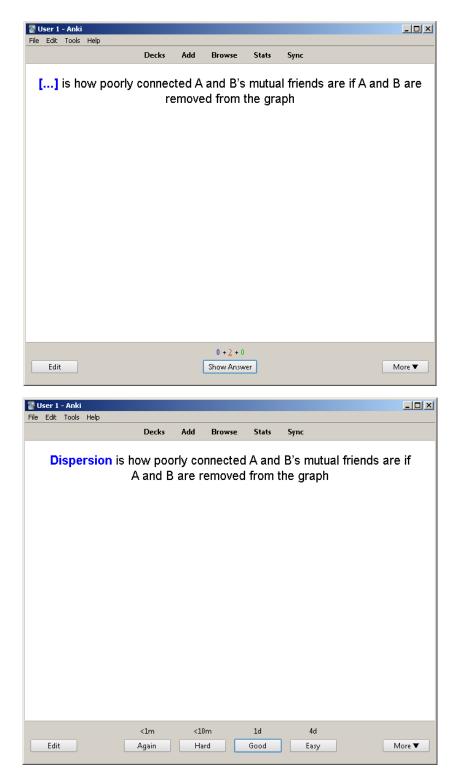

Note how the time between repetitions (<1m, <10m, 1day, 4 days) adjusts based on how well you remembered! Further successful repetitions decrease the time between repeats even further.

For those of you who want to learn more, a very interesting (if admittedly long) discussion by Michael Nielson on the use of Anki (discussing such topics as covering computer science papers, art, and APIs) can be found here: <u>http://augmentingcognition.com/ltm.html</u>

You can also find 20 (relatively) simple pieces of advice for writing good spaced repetition questions here: <u>https://www.supermemo.com/en/archives1990-2015/articles/20rules</u>